**NETcellent's Sales Order Import Sales Order Import**

**For**

**ELLIOTT VERSION 6.7x**

**From**

**NETcellent System, Inc.**

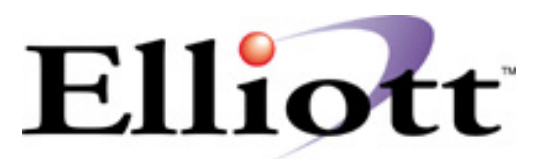

3096 Temple Ave Pomona, CA 91766 Tel: 909.622.5009 Fax: 909.622.5119 E-mail: [sales@netcellent.com](mailto:sales@netcellent.com) Website: [www.netcellent.com](http://www.netcellent.com/)

# **Contents**

### **Section**

# Page

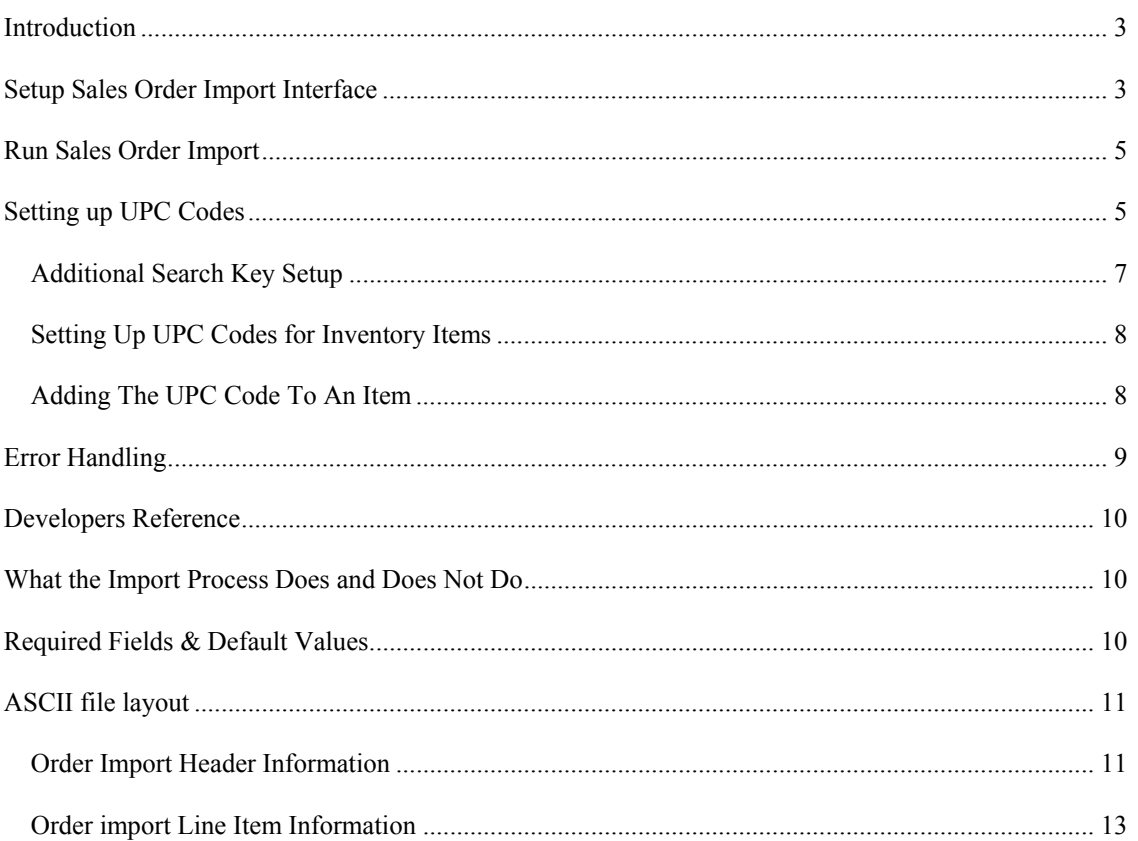

#### <span id="page-2-0"></span>*Introduction*

The import module is designed to import a pre-defined ASCII file to create COP sales orders. It is intended to provide an easy way for developers to create add-on solutions for creating sales orders. This includes, but is not limited to, EDI (Electronic Data Interchange), e-Commerce and using a notebook computer or portable device to capture off-line sales orders. Since a third party developer does not need to know how to allocate inventory, determine pricing, commission, sales tax and update various different files that are required to create COP sales orders, the task is easy to accomplish.

Not only does this relieve the developers' burden to interface with Elliott's Btrieve<sup>®</sup> or Micro Focus $\circledR$  ISAM files, it also simplifies the task to create an import ASCII file by requiring only the customer number and item number in the ASCII file. For other fields, the system will honor the information in the ASCII file or if a field is left blank a default value is assumed. Therefore, a developer only needs to populate a few important fields that are relevant to its application without needing to know the meaning of every field. The formatted ASCII file layout is included in the later portion of this document.

### *Setup Sales Order Import Interface*

To setup the import interface, you will need to go to

- 1. The Elliott Main Menu
- 2. Util\_Setup
- 3. Global Setup
- 4. Vertical
- 5. Sales Order Import Interface

You should see a screen similar to figure 1. Please be aware that the Sales Order Import function requires a separate license and you will not be able to access this function if you are not licensed for it.

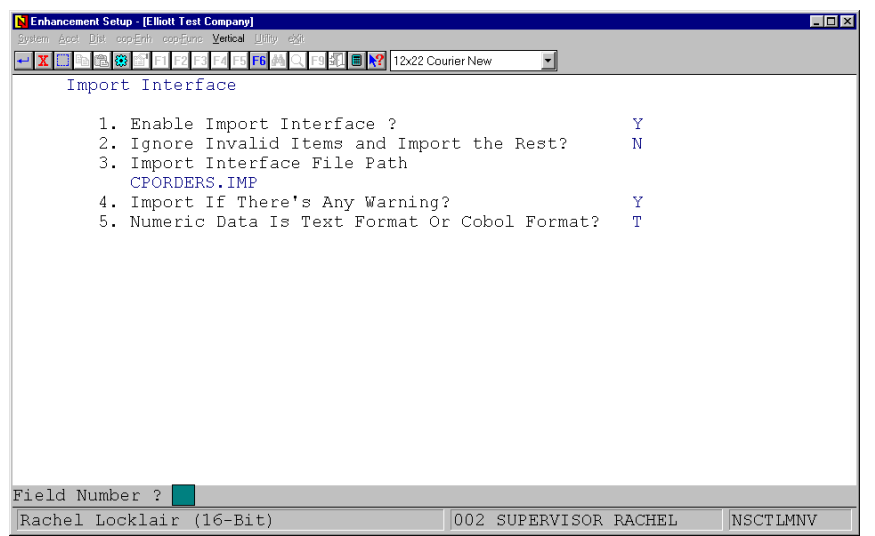

*Figure 1 shows the setup screen for the Import Enhancement.* 

#### **1. Enable Import Interface?**

This must be set to "Y" to use the import function.

#### **2. Ignore Invalid Items and Import the Rest?**

The default value is "N". This allows you, if set to "Y", to import your data even if an item is invalid. By default, an invalid item in the imported ASCII file is considered an error condition and the import function will not import any of the data in the ASCII file. This is necessary to correct error conditions so users can make the necessary changes to fix the problem. For example, our UPC code may be setup incorrectly, so we should fix the UPC code settings and perform the interface again.

However, sometimes the error was at the source where we can't do anything about it and we still want to import the rest of the orders by ignoring the invalid item. Then you would set this flag to "Y" temporarily and import the ASCII file. After that, change this flag back to "N" to ensure data integrity.

#### **3. Import Interface File Path**

The default value is cporders.imp. However, please specify a valid path in front of the file name. If no path is given the file should reside in:

- 1) The \Macola or \Elliott root directory if you are using Dos Elliott
- 2) The \Macola or \Elliott root directory if you are using 16-Bit NWSM\Elliott
- 3) The \NSI or \Elliott directory (where ever NWSM is installed) if you are using 32-Bit NWSM\Elliott

#### **4. Import If There's Any Warning?**

The default is "Y". If set to "Y" the data will still be imported if there are any warnings found. For example lets say there is an invalid ship-to-number for your trading partner, WalMart, specified in the import ASCII file. Since this is a warning, not an error condition, Elliott will use the default ship-to which is WalMart's headquarters. If you do not want the default condition to take place, then answer "N" to this flag to prevent the system from importing sales orders when there is a warning condition.

#### **5. Numeric Data Is Text Format or Cobol Format?**

This flag specifies how your text file's numeric field will be formatted. If you select "T" for text, the number "12.5" will be stored as "12.5", "+12.50" or "00012.50+". The text format is very liberal; almost any human readable format can be used in the designated area for the numeric field. If you select "C" for Cobol, the number "12.5" may be stored as "0001250+" where the leading zeroes are required and the decimal point is implied. Depending on whether the field is signed or not the sign will be required as the trailing digit. If you select the wrong format, your data will be imported incorrectly. Please verify with your developer which numeric data type should be used. If you are using Bergen's Simple EDI, please set this field to "T" for text format.

### <span id="page-4-0"></span>*Run Sales Order Import*

Once the import ASCII file is created by the developer's application, you can import sales orders into Elliott by going to:

- 1. The Customer Order Processing main menu
- 2. Util-Setup
- 3. Sales Order Import

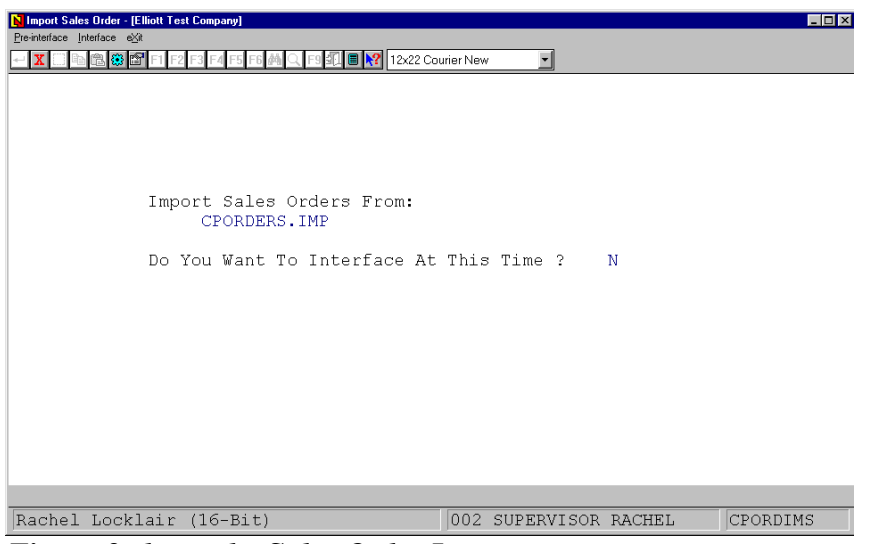

*Figure 2 shows the Sales Order Import screen.* 

The Import utility provides two functions: (1) Pre-Post Edit List and (2) Posting. The Pre-Post function will check the data integrity and report any warning or errors and print a report to show the orders and items that are being imported. We suggest printing a Pre-Post to make sure the data is correct before proceeding to posting. This is especially important during the initial phase of implementing the interface project. When users select post, the system will also perform an integrity check, if there are any errors, the system will not proceed with posting. However, if any warnings are found, the system will post the data if the setup allows. A typical warning can be for example, a terms code is invalid so the system will substitute the customer terms code as defined in the customer file. Typical errors are customer or item not found, or order number specified already exists.

### *Setting up UPC Codes*

By default, the system will check the item number in item number field of the import ASCII file against the item file in Elliott. If the item is not found in Elliott's item file, then an error condition will occur. Sometimes, it is not all possible for the developer's application to know Elliott's item number. For example, if you import sales orders from EDI, your trading partner probably provided you with UPC codes, not necessary your item number. Bergen's Simple EDI interface, by default, will populate the import ASCII file item number field with a UPC code. If your Elliott system is not setup for UPC codes, then you will receive an error message during the import. On the other hand, if your Elliott system is setup for UPC codes, then the import process will try to validate against the item number first, if not found, it will validate against the UPC code. The import process can recognize alternate items, if it is setup in Elliott.

To setup UPC codes in Elliott, follow these steps:

Define an Item Note Literal Field as UPC Code in Inventory Setup

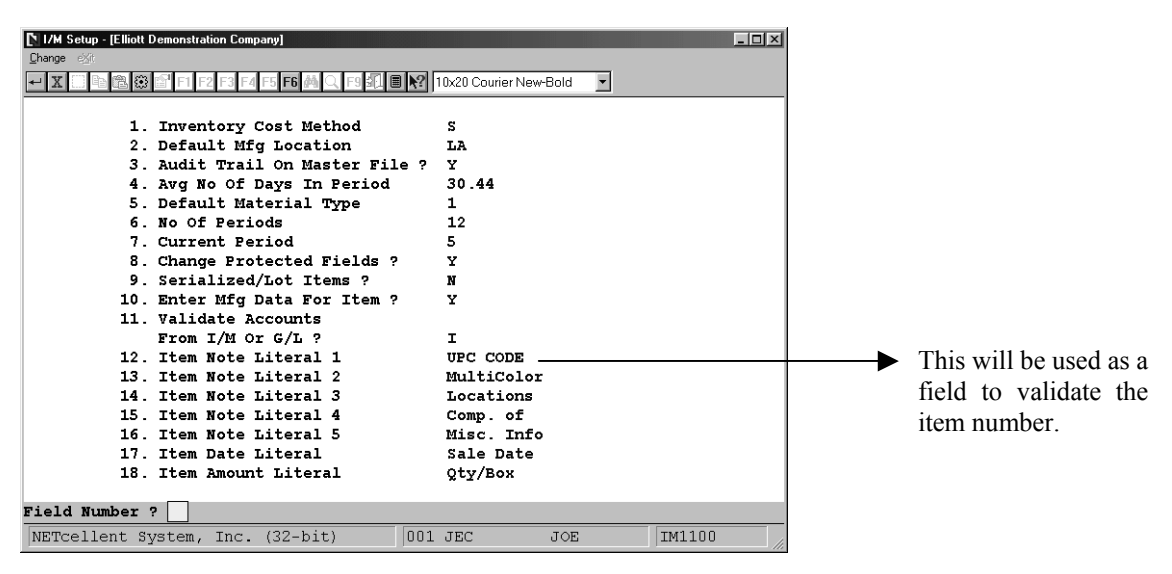

*Figure 3 shows the Item Note Literal 1 as UPC CODE.* 

After defining the Item Note Literal, it must be added as an Additional Search Key.

#### <span id="page-6-0"></span>**Additional Search Key Setup**

- 1. Main Menu
- 2. **U**til-setup
- 3. **G**lobal setup
- 4. **S**ystem
- 5. Additional Search **K**ey

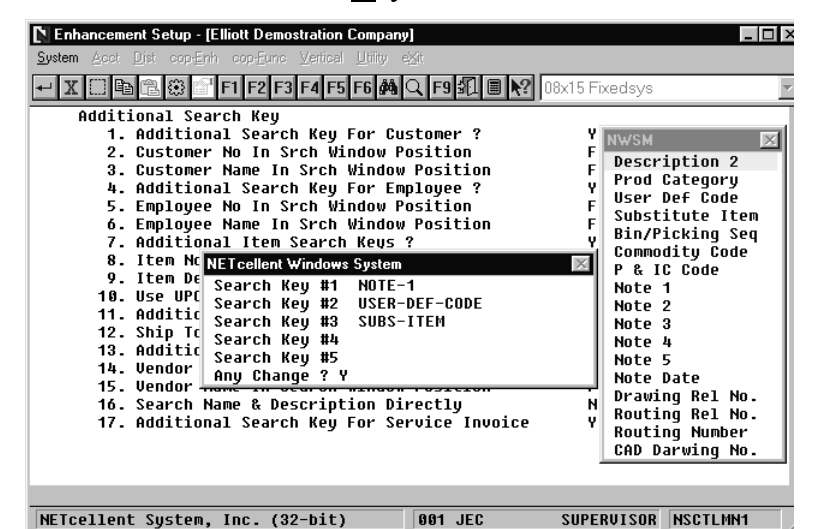

Field No. 7 must be set to "Y". When you select "Y" a window pops up to define your Search Keys.

The available fields are displayed in a second popup window. Had we used Note 4 as the UPC Code, we would add Note 4 to a Search Key.

*Figure 4 shows Note-1 as a search key.* 

After Field 7 has been selected as "Y" and the UPC Code Search Key defined, we must define what additional information we want the system to scan. This is done in Field 10.

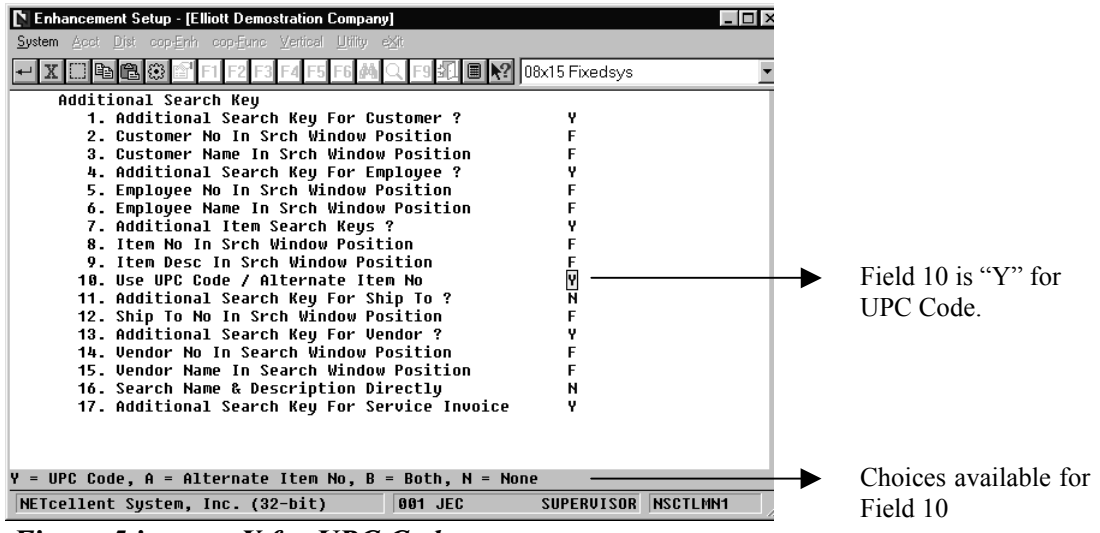

 *Figure 5 is set to Y for UPC Code.* 

<span id="page-7-0"></span>After defining the Item Note Literal field, Additional Search Key, (Field 7), and using the UPC Code, (Field 10), we must set up UPC Codes for each inventory item. This is done in Inventory Item File maintenance.

| Add                                                                               | Base Data                    | IN Item File Maintenance - [Elliott Demostration Company]<br>Change Delete nOtes List alPha-list pRint-label pUrge eXit | $ \Box$ $\times$<br><b> F1 F2 F3 F4 F5 F6 确 Q F9 纸 圓 ♀?  </b> 08x15 Fixedsys |                            |  |  |
|-----------------------------------------------------------------------------------|------------------------------|----------------------------------------------------------------------------------------------------|------------------------------------------------------------------------------|----------------------------|--|--|
|                                                                                   | * 1. Item No                 | CLOCK                                                                                                    | <b>UPC Code</b><br>654321200023                                              |                            |  |  |
|                                                                                   | 2. Description               | 25 Meg Clock For Mother Board                                                                                           |                                                                              |                            |  |  |
|                                                                                   |                              | $Clock - 25M$                                                                                                    |                                                                              |                            |  |  |
|                                                                                   | 3. Prod Category             | Raw Material<br>A                                                                                                    | 20. Qtu On Hand<br>505.00                                                    |                            |  |  |
|                                                                                   | 4. User Def Code             | <b>NWSM</b><br>$\times$                                                                                                 | 21. Qtu Allocated<br>183.00                                                  |                            |  |  |
|                                                                                   | 5. Def Or Mfq Loc            | LA<br>Reqular Note                                                                                                    | 22. Qtu Backorder<br>سم م                                                    | In the Inventory Item      |  |  |
|                                                                                   | ó. Activity Code             | A<br>Tickler Inq.                                                                                                    | 23. Qtu On Order<br>202.00                                                   | file, the F6 Key brings up |  |  |
|                                                                                   | 7. Purch Or Mfq ?            | P<br>User Note                                                                                                    | 24. Fob Avq Cost<br>13.9123                                                  |                            |  |  |
|                                                                                   | 8. Stocked Flaq              | Y<br><b>ELLIOTT Note</b>                                                                                                | 25. Fob Last Cost<br>15.0000                                                 | a selection window.        |  |  |
|                                                                                   | 9. Controlled Flaq           | Y<br>Item History                                                                                                    | 12.5400<br>26. Fob Std Cost                                                  |                            |  |  |
|                                                                                   | 10. Substitute Item          |                                                                                                    | 27. Date Last Sold 03/09/00                                                  |                            |  |  |
|                                                                                   | 11. Stocking U Of M EA       |                                                                                                    | 28. Qty Last Sold<br>10.00                                                   | <b>Select ELLIOTT NOTE</b> |  |  |
|                                                                                   | 12. Purchase U Of M EA       |                                                                                                    | 272.00<br>29. Ptd Otu Sold                                                   |                            |  |  |
|                                                                                   | 13. Pur To Stk Ratio 1.000   |                                                                                                    | 5,420.92<br>30. Ptd Sales Amt                                                |                            |  |  |
|                                                                                   | 14. Selling U Of M           | EA                                                                                                    | <b>31. Ptd Cost Amt</b><br>3,410.88                                          |                            |  |  |
|                                                                                   | 15. Sel To Stk Ratio 1.000   |                                                                                                    | 272.00<br><b>32. Ytd Qtu Sold</b>                                            |                            |  |  |
|                                                                                   | 16. Selling Price            | 15.5000                                                                                                    | 33. Ytd Sales Amt<br>5,420.92                                                |                            |  |  |
|                                                                                   | 17. Backorderable ?          | Y                                                                                                    | <b>34. Ytd Cost Amt</b><br>3,410.88                                          |                            |  |  |
|                                                                                   | 18. Taxable ?                |                                                                                                    | 35. Ytd Qtu Ret'd<br>0.00                                                    |                            |  |  |
|                                                                                   | 19. Bin No/Pick Seq A-5555-A |                                                                                                    | 36. Sales Last Yr<br>0.00                                                    |                            |  |  |
|                                                                                   |                              |                                                                                                    |                                                                              |                            |  |  |
| 001 JEC<br><b>SUPERVISOR</b><br><b>IM0101</b><br>NETcellent Sustem, Inc. (32-bit) |                              |                                                                                                    |                                                                              |                            |  |  |
| $\sim$<br>$\sim$ $\sim$<br>.                                                      |                              |                                                                                                    |                                                                              |                            |  |  |

**Setting Up UPC Codes for Inventory Items** 

 *Figure 6 displays the note search window.* 

**Adding The UPC Code To An Item** 

| - 0 ×<br><b>N</b> Item File Maintenance - [Elliott Demostration Company]<br>Change Delete nütes List alPha-list pRintlabel pUrge eXit<br>Add<br>  4   6   6  <br><b>R2 08x15 Fixedsys</b>                                                                                                    |                                                                   |
|----------------------------------------------------------------------------------------------------|-------------------------------------------------------------------|
| <b>Base Data</b><br>* 1. Item No<br><b>Item Notes</b><br>$\vert \times$<br>2. Description<br>c<br>CLOCK<br>Item No<br>3. Prod Category<br>25 Meg Clock For Mother Board<br>4. User Def Code<br>$Clock - 25M$<br>5. Def Or Mfq Loc<br>L<br>6. Activity Code<br>A<br>654321200023<br>UPC CODE<br>P<br>7. Purch Or Mfq ?<br>MultiColor<br>8. Stocked Flag<br>Locations<br>9. Controlled Flaq<br>CPU For Mother Baord PC<br>Comp. of<br><b>10. Substitute Item</b><br>Retained 15 Mins After PowerUp<br>Misc. Info                                  | Elliott Note window after<br>pressing the F6 key.<br>UPC Code     |
| <b>11. Stocking U Of M</b><br>Sale Date<br>$\prime$ $\prime$<br>12. Purchase U Of M<br>ព. ពព<br>Sale Amt.<br>13. Pur To Stk Ratio 1<br>14. Selling U Of M<br>Any Change ? N<br>15. Sel To Stk Ratio<br>15.5000<br>16. Selling Price<br>33. Ytd Sales Amt<br>5,420.92<br>Y<br>17. Backorderable ?<br><b>34. Ytd Cost Amt</b><br>3,410.88<br>18. Taxable ?<br>35. Ytd Qtu Ret'd<br>Y<br>0.00<br>A-5555-A<br>36. Sales Last Yr<br>19. Bin No/Pick Seq<br>0.00<br><b>IM0101</b><br><b>SUPERUISOR</b><br>001 JEC<br>NETcellent System, Inc. (32-bit) | To setup or change the<br>UPC Code, press "Y" for<br>any changes. |

 *Figure 7 show the Elliott note with a UPC Code* 

### <span id="page-8-0"></span>*Error Handling*

The following is one of the common error messages that you may encounter and the solution may not be immediately obviously. You may get the following message on your Import Interface Edit List.

*Import File Path: F:\ELLIOTT\ORDERIMP.TXT* 

*Interface File Had Exited, We Can't Continue!* 

When you receive this message it indicates that your previous pre-post or post was aborted. This message indicates that a file ORDERIMP.TX\$ exists. The import Pre-Post process will copy ORDERIMP.TXT  $\rightarrow$  ORDERIMP.TX\$ and will print a report based on the ORDERIMP.TX\$. At the end it will delete the ORDERIMP.TX\$ file. Posting will rename ORDERIMP.TXT  $\rightarrow$  ORDERIMP.TX\$ and will post based on ORDERIMP.TX\$. At the end of posting it will delete ORDERIMP.TX\$.

If the abort was during Pre-Post, you can simply delete this file (ORDERIMP.TX\$).

If the abort was during a post, you need to decide whether this file is still needed or needs to be edited depending on if the posting is (1) not started yet; (2) partial posted; (3) fully posted. If it is (1), rename ORDERIMP.TX\$ to ORDERIMP.TXT (the current orderimp.txt has to be renamed to something else first). If it is (2), you will need to find out where the posting stopped and edit the ORDERIMP.TX\$ to delete the records that have already been posted. If it is (3), delete the ORDERIMP.TX\$ file.

### <span id="page-9-0"></span>*Developers Reference*

#### *What the Import Process Does and Does Not Do*

A Developer is responsible for writing to an ASCII text file with the order header and line item information in the format specified by NETcellent. Elliott's import utility will then import the data and create the sales orders. Elliott's import utility will perform the following functions:

- Validate data integrity.
- Give warnings or errors if a problem with data is detected.
- Assign a default value if field is left as blank.
- Calculate fields like unit price, commission, sales tax, freight, total sales amount...etc.
- Assign an order number.
- Check credit limit and decide whether to hold an order.
- Allocate inventory.
- Update the following files: Available To Promise File COP PO Reference File COP Line Item Audit Trail File

The Elliott import utility currently does not support importing feature option items. It does not support serial/lot items for "I" or "C" type orders because there's no mechanism currently to supply serial/lot numbers in the import ASCII file. By the same token, it will not support the multi-bin feature if the import order type is "I" or "C". Serial/lot numbers and multi-bin functions are fully supported for "O" type orders.

#### *Required Fields & Default Values*

Almost all the fields in header and line item record can be left blank. The only required fields are Customer-Number in the header record and the Item-No in the line item record. When the field is left blank, the system will automatically determine a default value. The following are some examples of the default values if corresponding fields in the import ASCII file are left blank:

 Order Number: Sequentially assigned from COP Control file Order Date: System Date Order Type: "O" type order Bill-To Address: from customer file Ship-To Address: from customer file or ship-to file if ship to number specified Terms Code: from customer file Ship Via code: from customer or ship-to file Line item qty ordered: 1 if left blank Line item qty to ship: same as qty ordered Unit Price: calculated by default pricing logic

# Elliott

# <span id="page-10-0"></span>*ASCII file layout*

#### *Order Import Header Information*

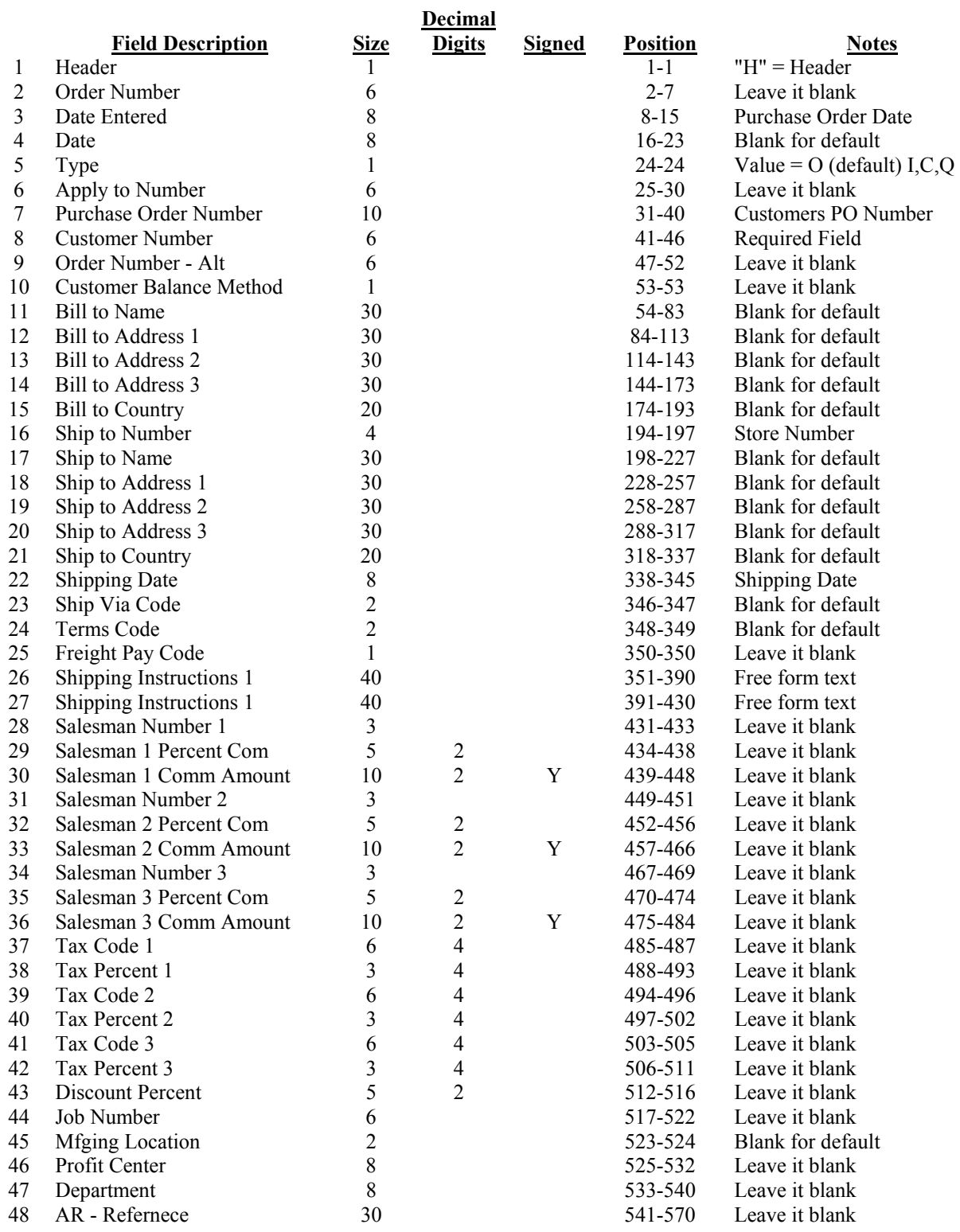

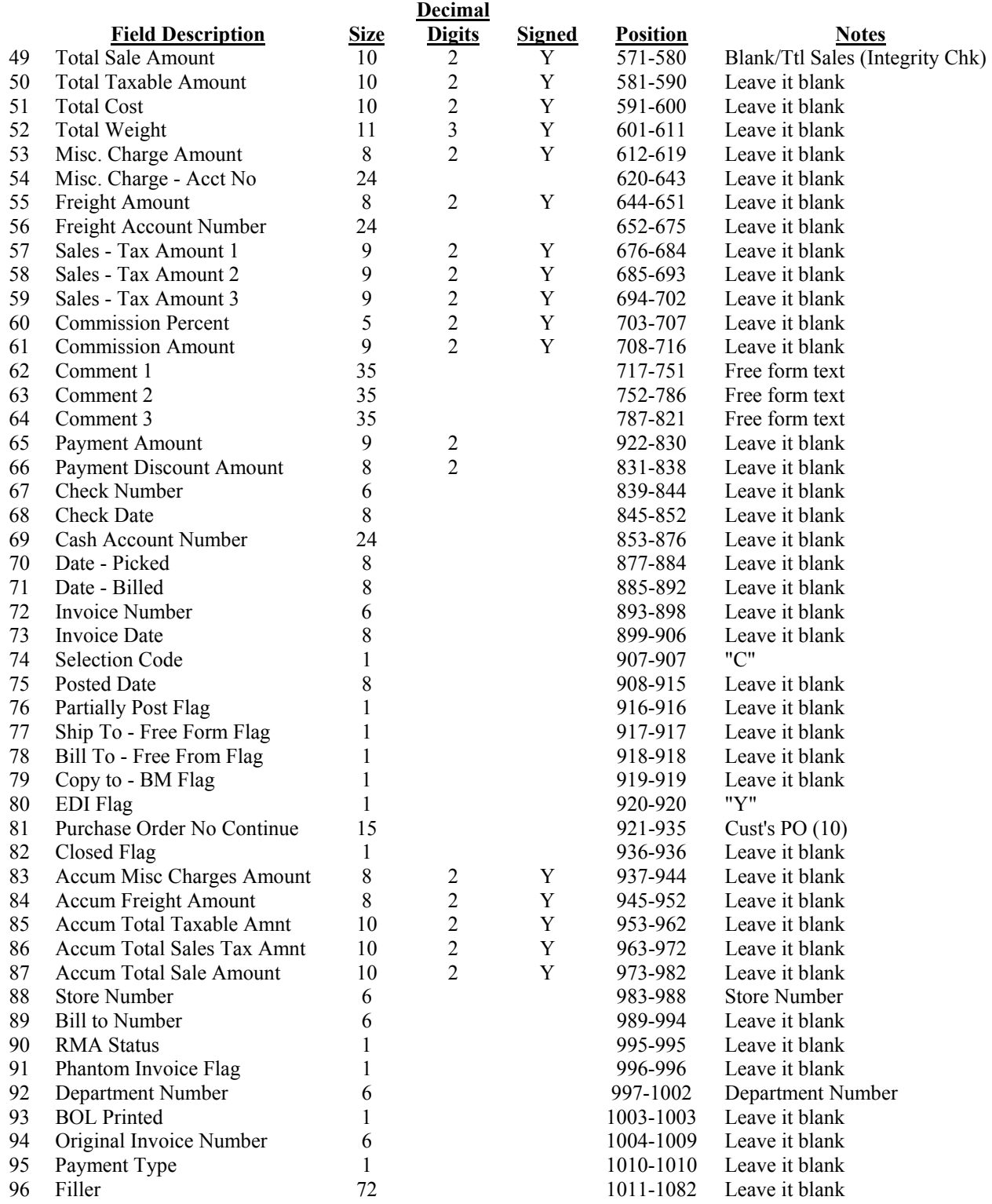

### <span id="page-12-0"></span>*Order import Line Item Information*

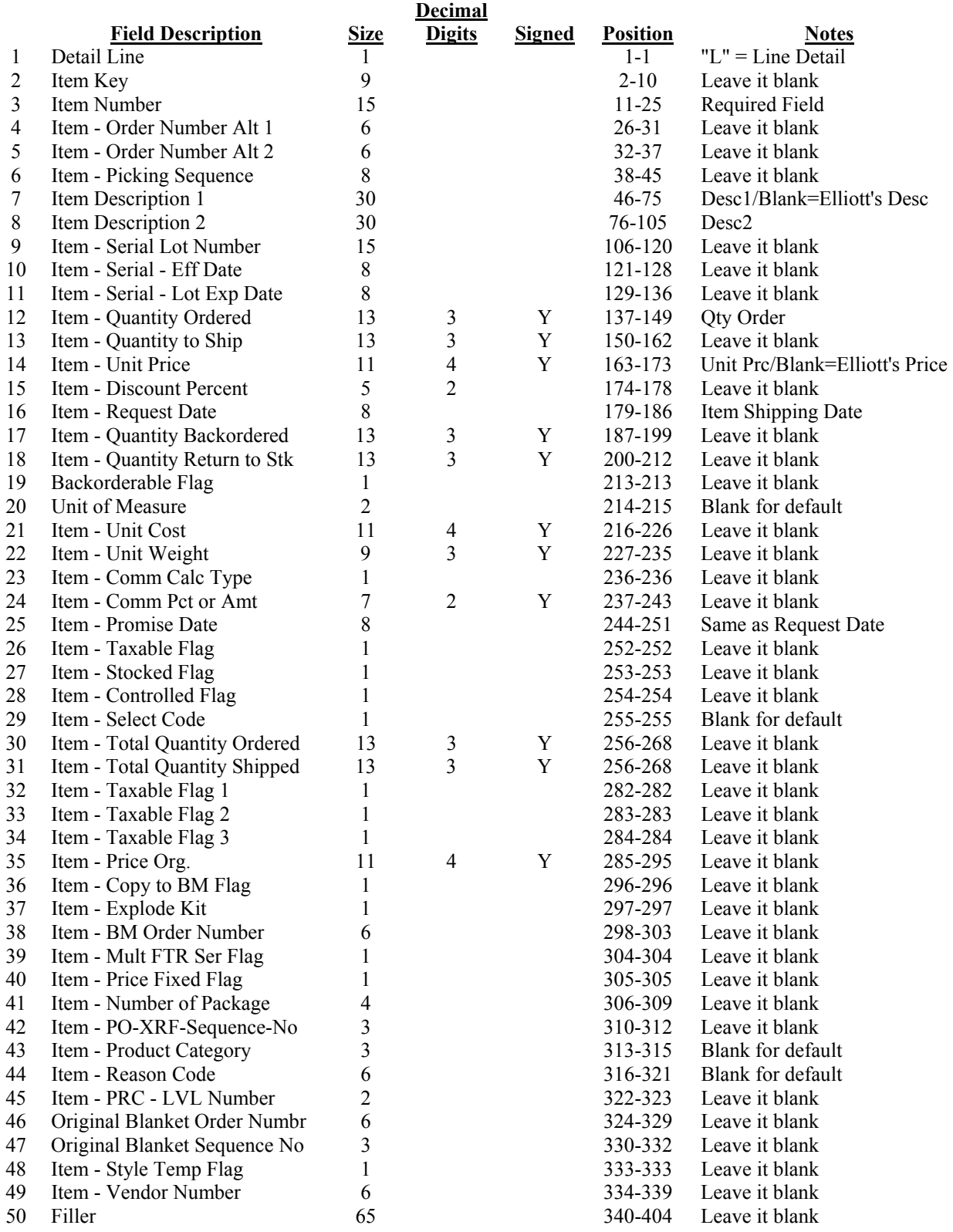

Notes:

- 1. "Blank for default" means if you don't know the meaning of the field, just leave it blank, the system will assign a default value for you.
- 2. "Leave it blank" means you don't need to put any value in that field. Don't put anything in that field unless you know what you wish to accomplish. Leaving it blank will let the system assign a default value.
- 3. "Customer Number" and "Item Number" are required fields, everything else, you can leave blank and a default value will be assumed.
- 4. The Customer Number can be the customer number as defined in Elliott Customer database. It can also be some kind of consistent code provided by an EDI translator. There is a table on the Elliott side that can be setup to cross reference EDI translator's customer number and Elliott's customer number.
- 5. Item Number can be Elliott's item number, UPC code (if UPC code is turned on and setup), or Manufacture Item Number (if alternate item number is turned on and setup).
- 6. "Purchase Order No Continue" is an extension to the "Purchase Order Number" field. "Purchase Order Number" is a 10-digit field, if the customer's PO is longer than 10 digits, the rest is stored in the "Purchase order No Continue" field. The total of the PO field length is 25 digits.
- 7. All dates fields are stored in PIC 9(8) format. You should store your data in YYYYMMDD format. For example, 7/1/1999 should be stored as "19990701".